#### Composición de documentos en LATEX Una referencia básica

#### Grupo ISCyP<sup>1</sup>

Dpto. Ingeniería de al Información y las Comunicaciones Facultad de Informática Universidad de Murcia

Última modificación: 16 de septiembre de 2015 (20:12h)

#### Curso 2015-2016

#### Para errores, sugerencias, comentarios: ldaniel@um.es

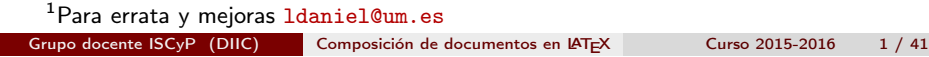

## <span id="page-0-0"></span>Objetivos del docu[mento](#page-0-0)

Componer documentos en LAT<sub>E</sub>X.

- Conocer las instrucciones y entornos básicos para desarrollar documentos científicos con LATFX.
- [Conocer alg](#page-4-0)unos paquetes y consejos.

#### **O** Objetivos

- <sup>2</sup> Composición del Documento
- **8** Formato de texto y de párrafo
- **A** Listas
- **6** Tablas
- **6** Gráficos e imágenes
- **2** Entornos flotantes
- **8** Texto matemático
- **O** Referencias cruzadas

Grupo docente ISCyP (DIIC) Composición de documentos en L<sup>A</sup>TEX Curso 2015-2016 2 / 41

#### Recuerda

Г

#### Empieza siempre así

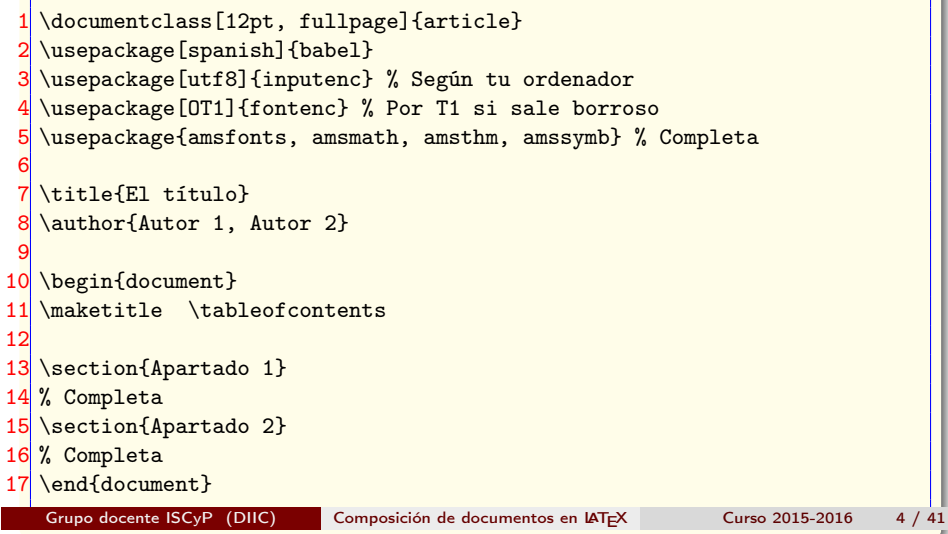

#### ¿Cómo se compone un documento? La apariencia

- **1** Comandos: \comando{contenido}
- <sup>2</sup> Bloques: {\comando contenido}
- <sup>3</sup> Entornos \begin{env} contenido \end{env}

#### Se compone estableciendo:

- Formato de texto (tamaño, estilo, espacio, ...).
- Formato de párrafo (creación, alineación).
- Listas (ordenadas, no-ordenadas, descriptivas).
- Tablas.
- Gráficos e imágenes.
- Entornos flotantes (tablas y figuras)
- Expresiones matemáticas (símbolos, matrices, ecuaciones, etc) .
- Teoremas.
- Referencias cruzadas.
- 

Grupo docente ISCyP (DIIC) Composición de documentos en L<sup>A</sup>TEX Curso 2015-2016 5 / 41

## <span id="page-1-0"></span>Formato [de Texto](#page-1-0) II

# Estilo

Bold Small Caps Italic Slanted Roman Sans Serif Type Writer

#### 1 \textbf{Bold} \\ 2 \textsc{Small Caps} \\  $3$  \textit{Italic} \\  $\text{tests1}$  {Slanted} \\  $5 \n\text{Roman} \n\$  $6$  \textsf{Sans Serif} \\ 7 \texttt{Type Writer}

## Formato de Texto I

### Tamaño

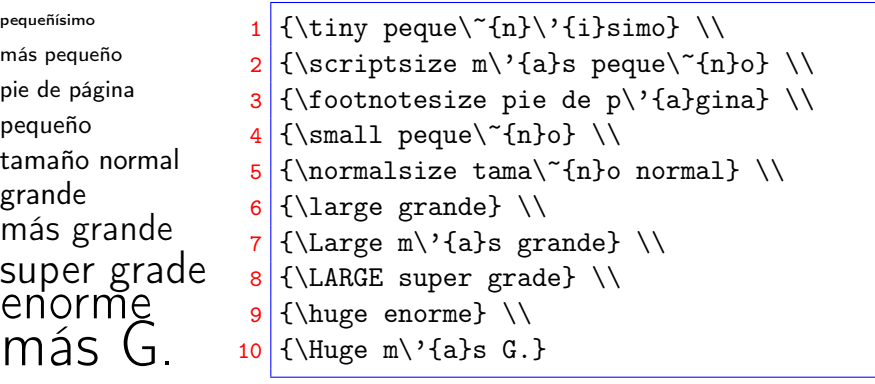

Grupo docente ISCyP (DIIC) Composición de documentos en IAT<sub>E</sub>X Curso 2015-2016 6 / 41

# Formato de Texto III

# Silabación

- \hyphenation en el preámbulo sugiere dónde romper las palabras. Ejemplo:\hyphenation{pala-braA pa-la-braB}
- \- inserta un guión en la palabra. Se usa en el cuerpo. Ejemplo:su\-per\-ca\-li\-fra\-gi\-lis\-ti\-co\-es\-pia\-li\-do\-so
- \mbox{texto} no rompe el texto. Ejemplo:

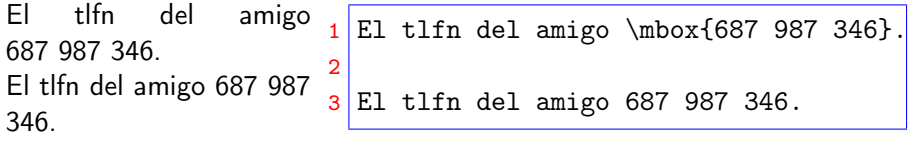

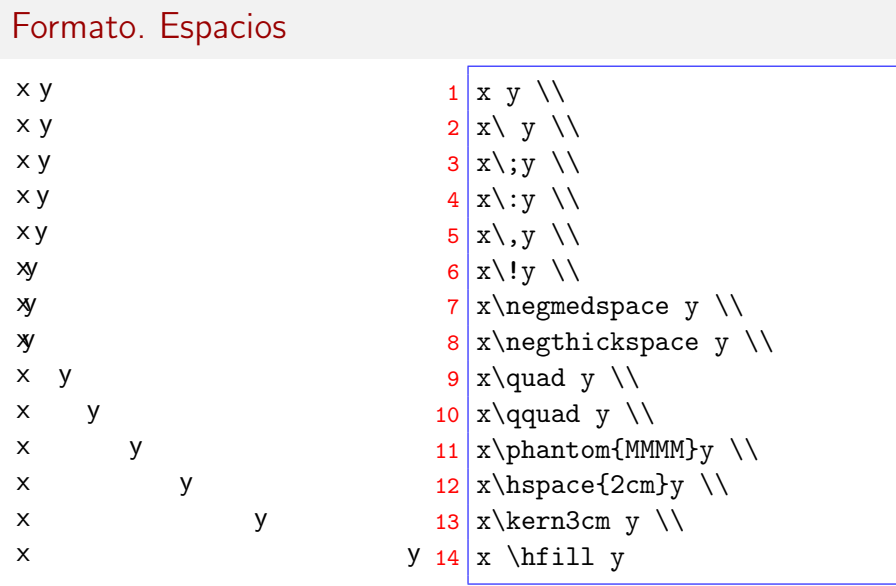

Grupo docente ISCyP (DIIC) Composición de documentos en IAT<sub>E</sub>X Curso 2015-2016 9 / 41

# <span id="page-2-0"></span>Formato[. Párrafo](#page-2-0) II

- Alineación:
	- A la izquierda por defecto.
	- Al centro: centerline, center.
	- A la derecha: flushright.

#### Ejemplo. Alineación

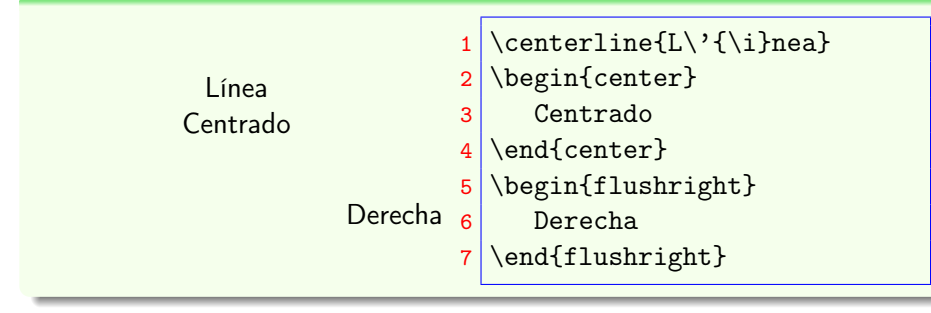

# Formato. Párrafo I

• Nuevo párrafo: Línea en blanco, \par, o poner \\[espacio].

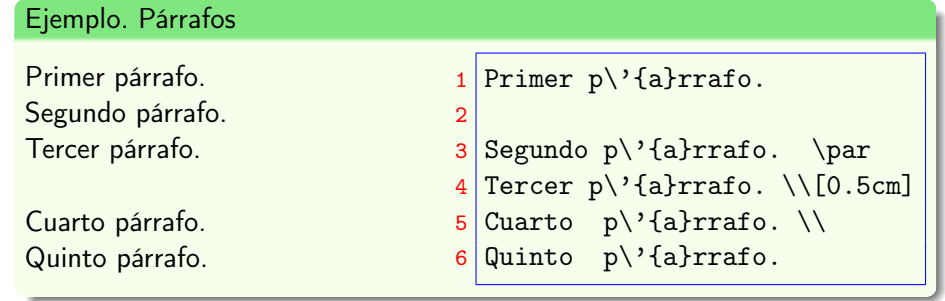

Grupo docente ISCyP (DIIC) Composición de documentos en IAT<sub>E</sub>X Curso 2015-2016 10 / 41

#### Listas I

## Enumeradas: enumerate

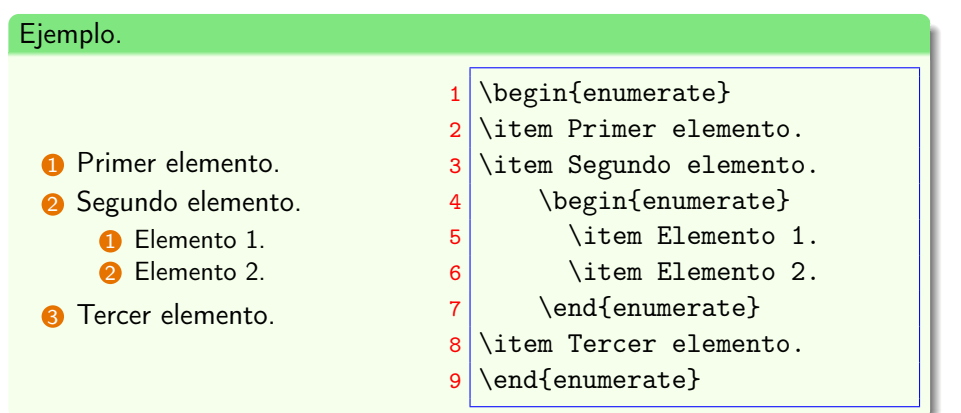

## No enumeradas: itemize

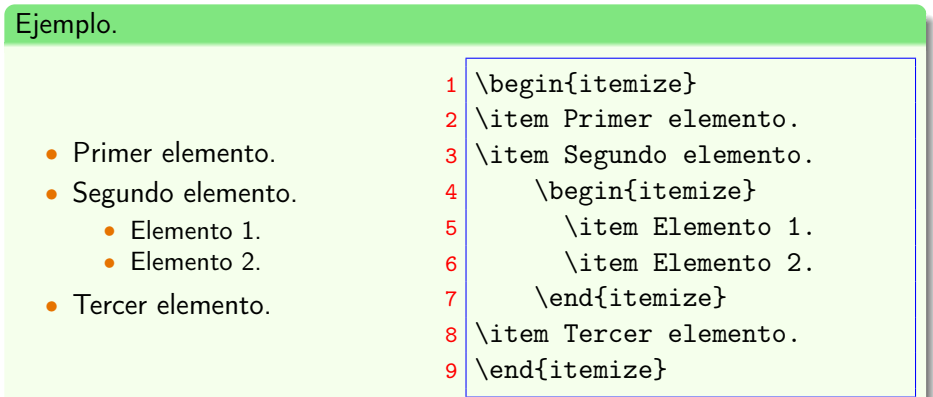

Grupo docente ISCyP (DIIC) Composición de documentos en IAT<sub>E</sub>X Curso 2015-2016 13 / 41

#### Tablas I

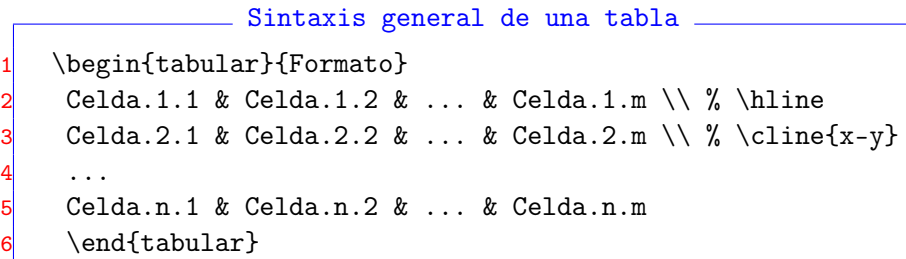

- Formato: Secuencias de letras  $(1, c, r)$ . 1=left, c=center, r=right Opcionalmente separadas por '|'.
- Agrupación de columnas: \multicolumn{n}{x}{v}.
	- n. Número de celdas a unir.
	- x. Justificación: l, c o r. Opcionalmente '|' para poner una barra vertical de separación con su celda adyacente.
	- v. El contenido a mostrar.

## Listas III

#### Descripciones: description

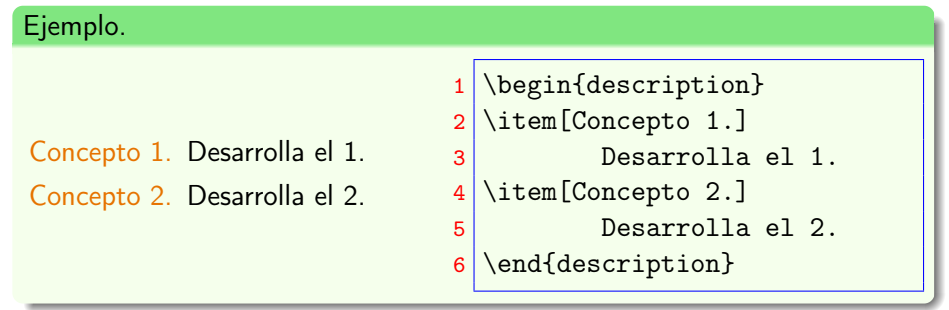

Grupo docente ISCyP (DIIC) Composición de documentos en LAT<sub>E</sub>X Curso 2015-2016 14 / 41

# Tablas II

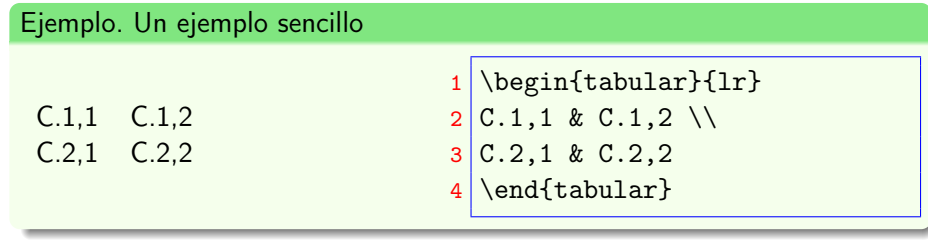

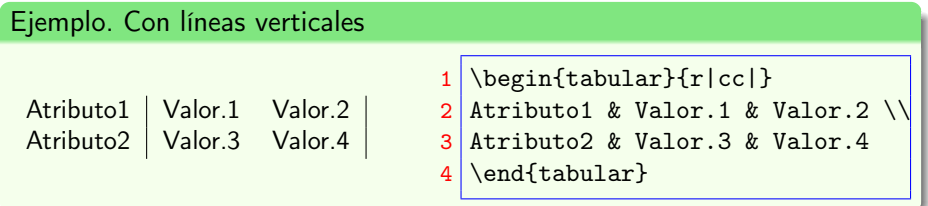

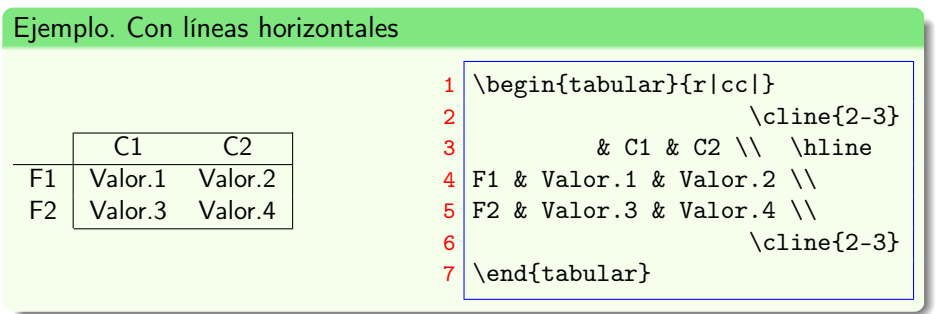

## Tablas IV

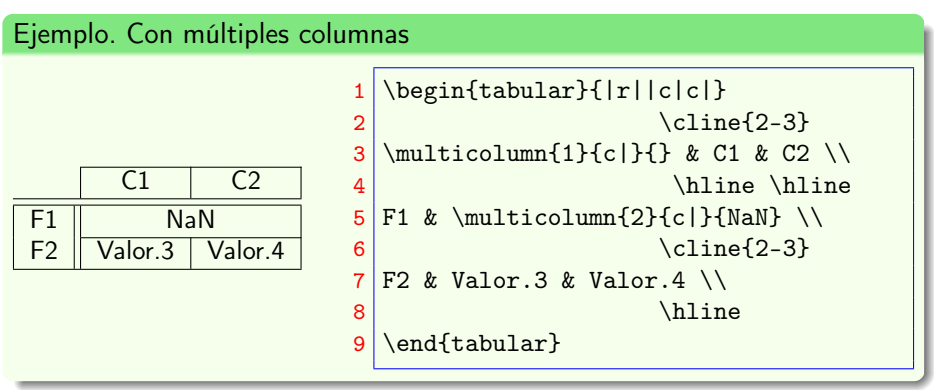

<span id="page-4-0"></span>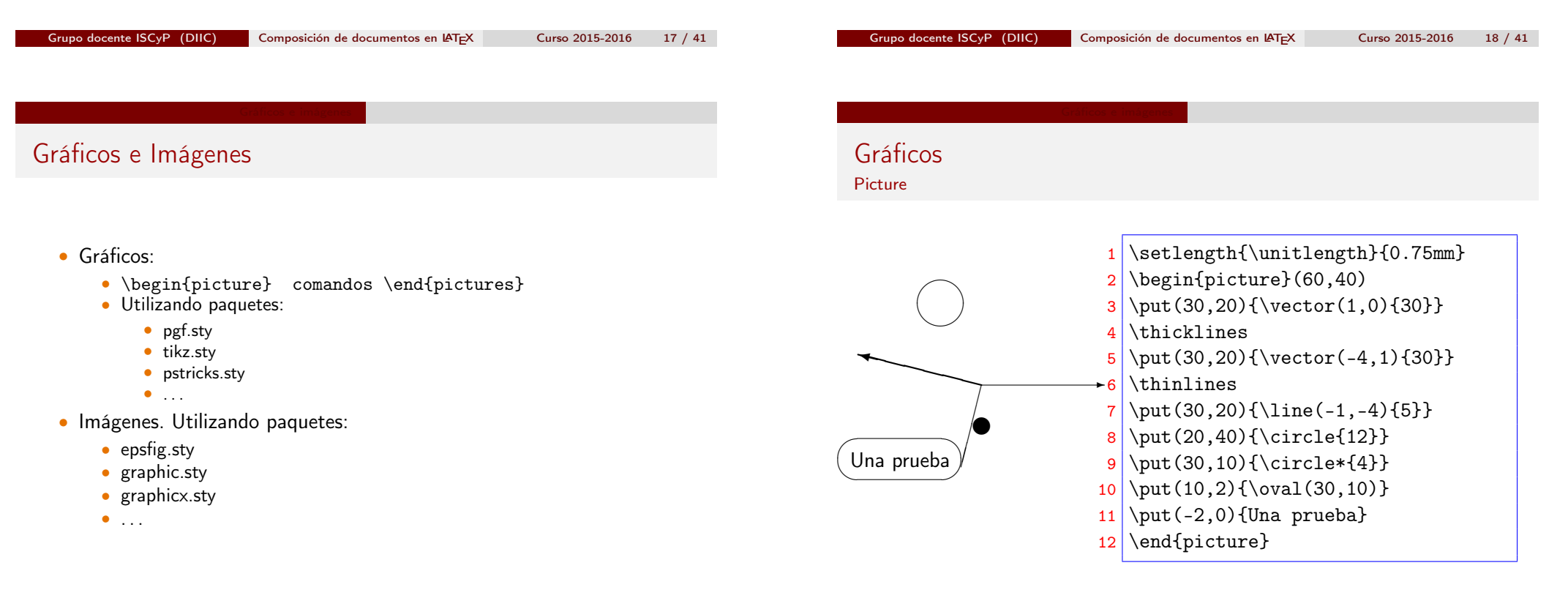

# Gráficos

#### Paquete: tikz.sty

#### $\frac{1}{2}$  \centerline{%  $\begin{array}{c} 2 \begin{array}{c} 2 \end{array} \end{array}$

 $\frac{10}{11}$ 

 $\frac{3}{4} \overline{\text{G}}(-1.5,-0.5) \text{ rectangular (1.5,2.5)}$  $\frac{4}{5}$  \pgfsetarrowsend{latex}  $5 \ntikzstyle{vertex}=[circle,fill=red!25,minimum size=15pt,inner sep=0pt]$  $\tilde{\text{degree}} = [\text{draw}, \text{choose}, \text{arrows} = -\}$  $\frac{7}{8}$ 

#### 8 \foreach \pos/\name in  $\{(0,0)/d\}$ ,  $((-1,1)/b)$ ,  $((1,1)/c)$ ,  $((0,2)/a)\}$  $\node[vertex] (\name) at \pos {\name};$

11 \foreach \source/ \dest / \direcc in {a/b/right, b/d/left, c/d/left, d/b/left}<br>12 \the \the \the \text{\bigs}\text{\bigs}{\bigs}\text{\bigs}\text{\bigs}}\$ \text{\bigs}\text{\bigs}\text{\bigs}}\$ \text{\bigs}\text{\bigs} 12 \path (\source) edge [edge, bend \direcc] (\dest);  $13$  \end{tikznicture}} \end{tikzpicture}}

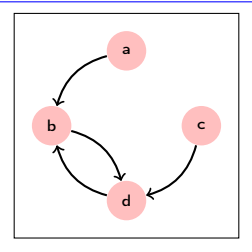

#### <span id="page-5-0"></span>Entornos Flo[tantes](#page-5-0) table, figure Sintaxis de table y figure \begin{entorno}[pos] % sustituir entorno por table o figure 2 Escribe el contenido 4 \caption{Una leyenda} \end{entorno} % sustituir entorno por table o figure Párametro pos puede tener los siguientes valores: • h: here, ponlo en esta página y lo más cerca del texto. • t: top, al principio de esta página. • b: bottom, al final de esta página.

- p: page, colocalo en una página especial que solo contenga entornos flotantes.
- !: Olvida los posibles parámetros de control internos: ponlo aquí.

### Imágenes

#### Paquete: graphicx.sty

Sintaxis: \includegraphics[opciones]{fichero}

- fichero es el nombre del fichero que contiene el gráfico.
- angle=X, es el ángulo de rotación del gráfico.
- width=Xm, ancho del gráfico. m debe ser: cm, mm, px, ...
- height=Xm, el alto del gráfico.
- scale=X, el factor de escala.

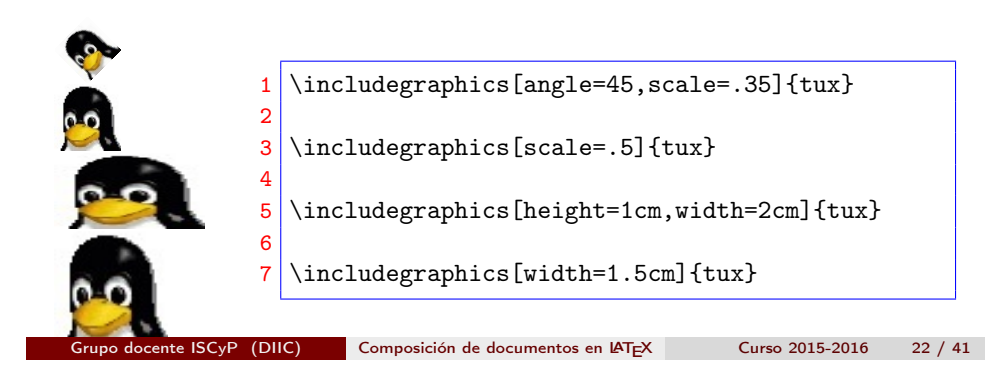

## Textos matemático I

- Text
	- $\begin{equation*} \ldots \end{equation*}$
	- $\bullet$  \(...\)
	- $•$  \$...\$
- Displayed
	- \begin{displaymath}...\end{displaymath}
	- \begin{equation\*}...\end{equation\*} (AMS-TEX)
	- $\bullet$  \ $[.,.\]$
	- \$\$...\$\$ (problemas con AMS-T<sub>F</sub>X)

 $\overline{2}$ 

texto fórmula

#### texto

#### 1 texto \$f\acute{o}rmula\$

 $f$ órmula

3 texto \$\$f\acute{o}rmula\$\$

#### Textos matemático II

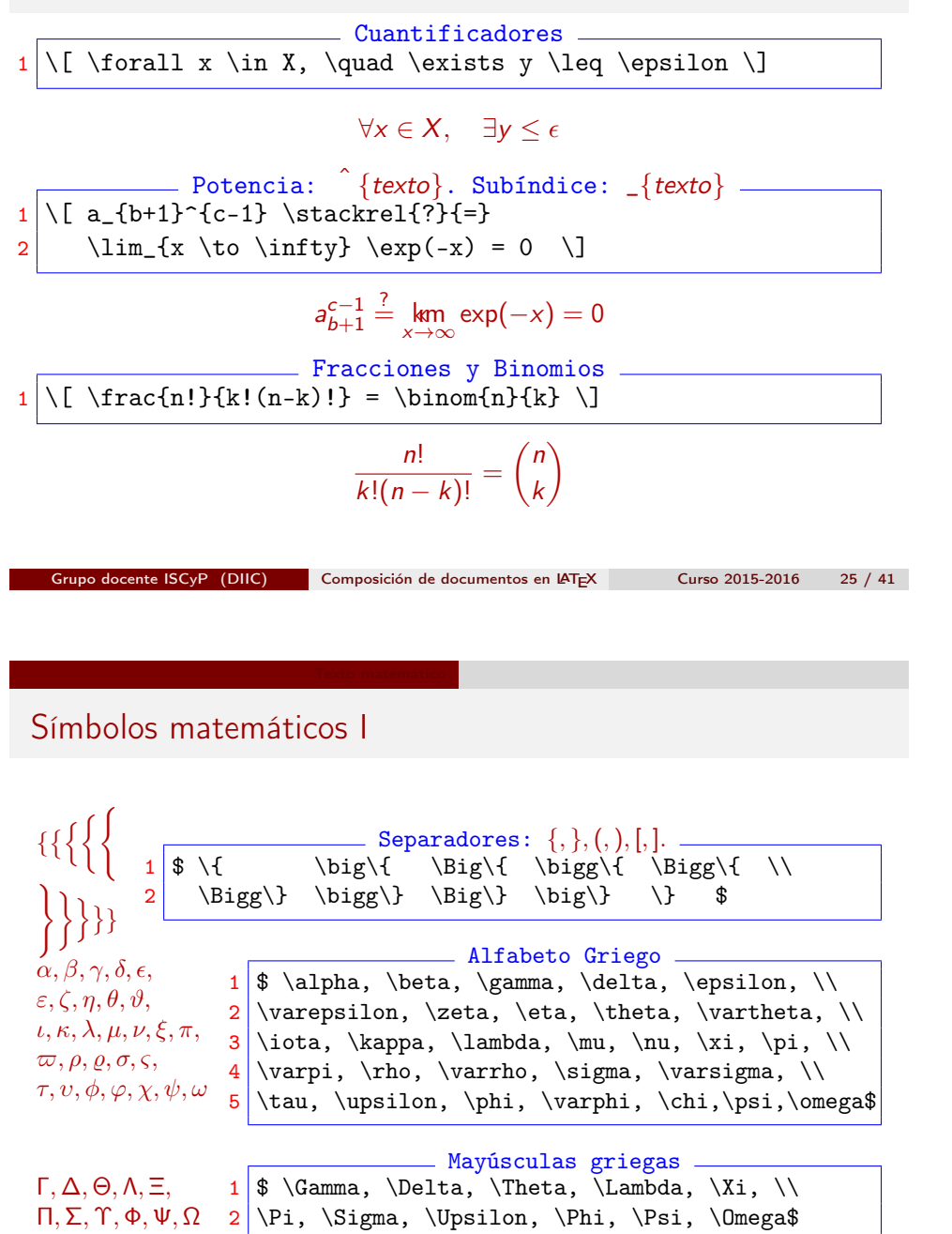

#### Textos matemático III

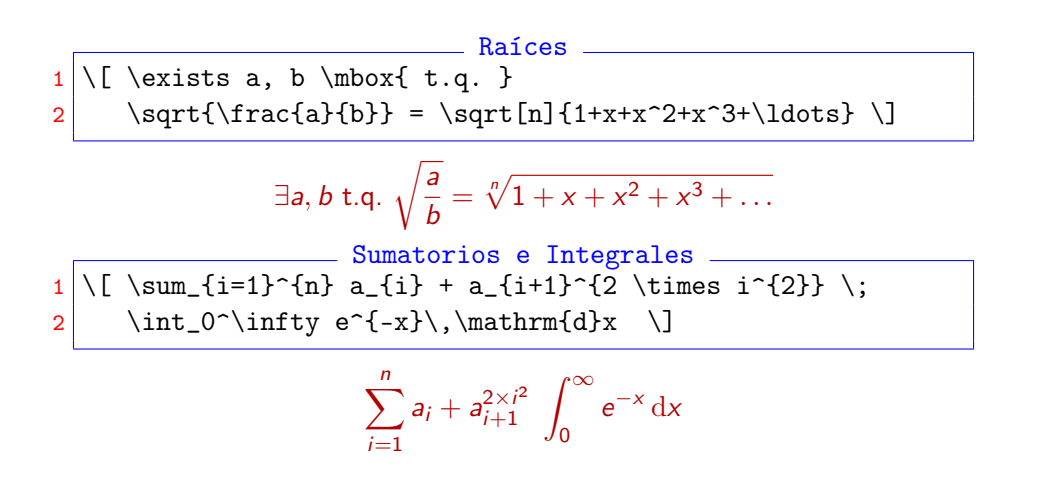

Grupo docente ISCyP (DIIC) Composición de documentos en IAT<sub>E</sub>X Curso 2015-2016 26 / 41

Símbolos matemáticos II

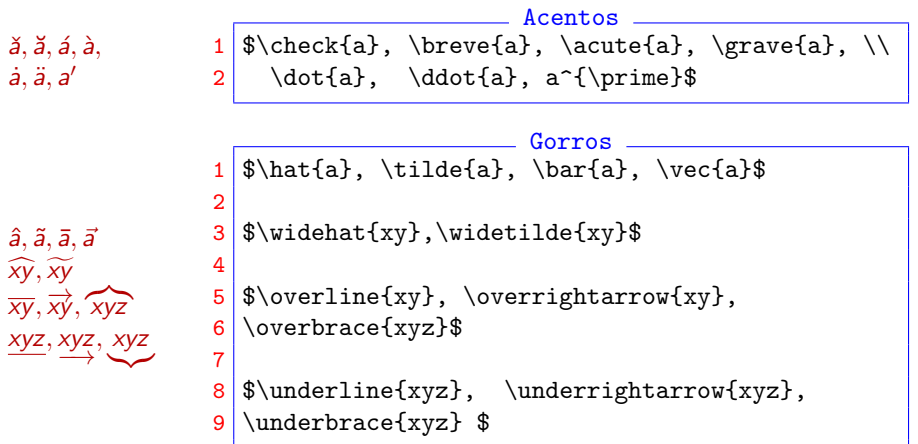

# Símbolos matemáticos III

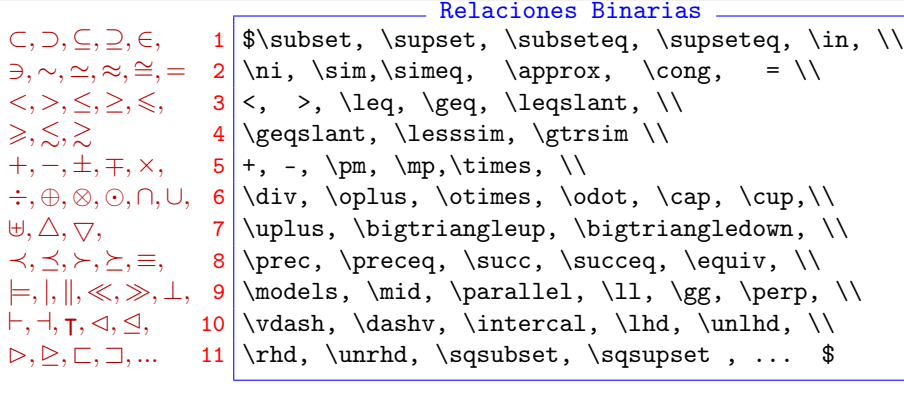

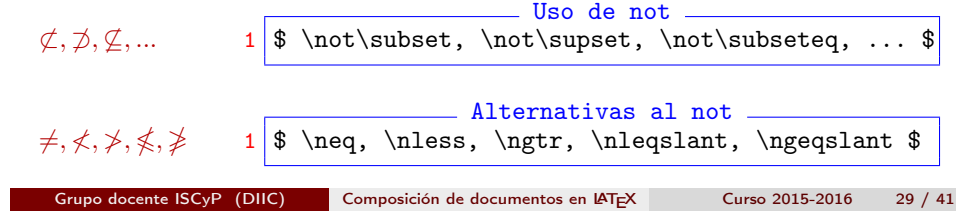

Símbolos matemáticos V

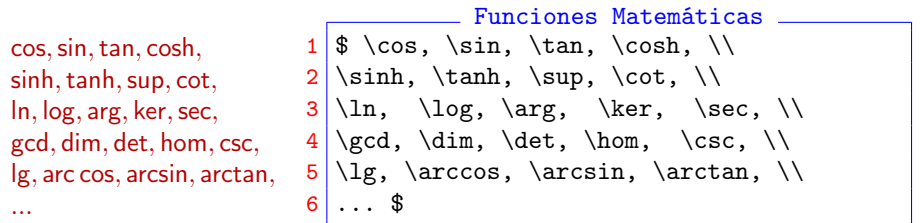

# Símbolos matemáticos IV

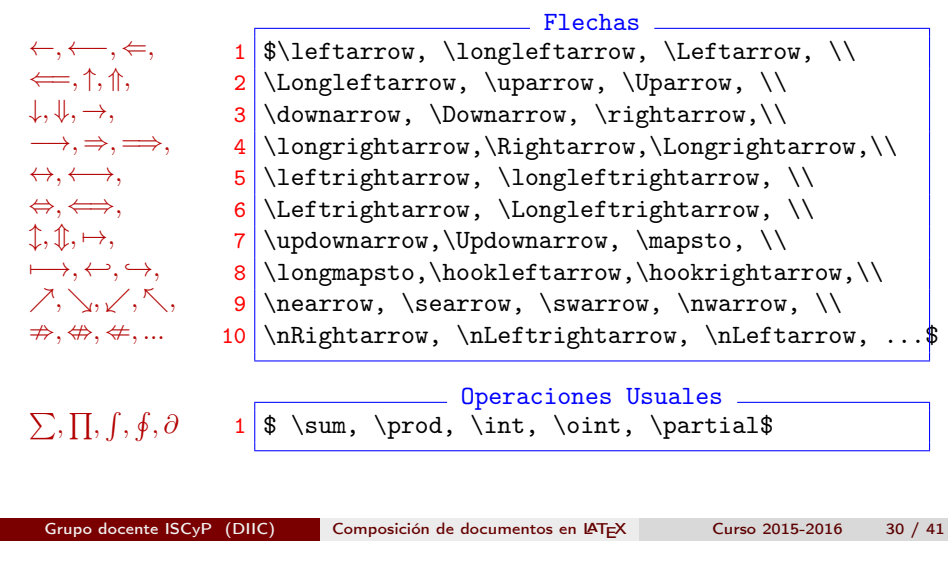

# Matrices I

• LATEXdispone de array, con la misma sintaxis de tabular.

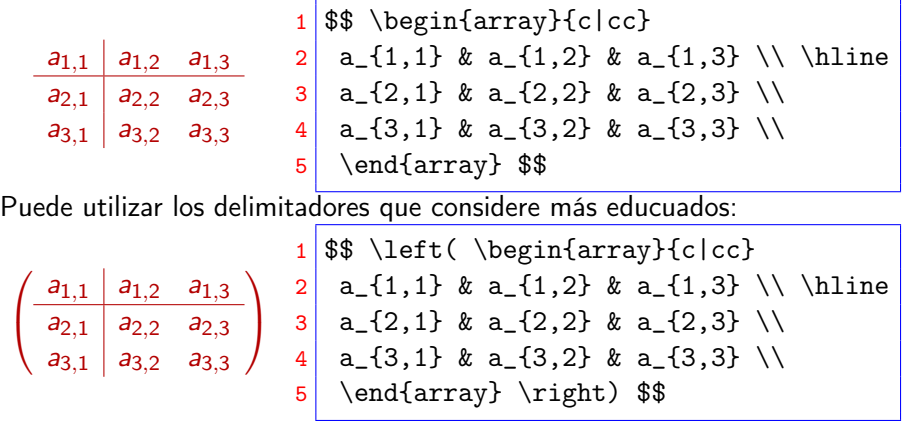

### Matrices II

• AMSTEX tiene los ambientes matrix, pmatrix, bmatrix, Bmatrix, vmatrix y Vmatrix, que tiene (respectivamente) los delimitadores: ninguno, (), [],  ${ }$ },  $\|$ ,  $y \|$  $\|$ .

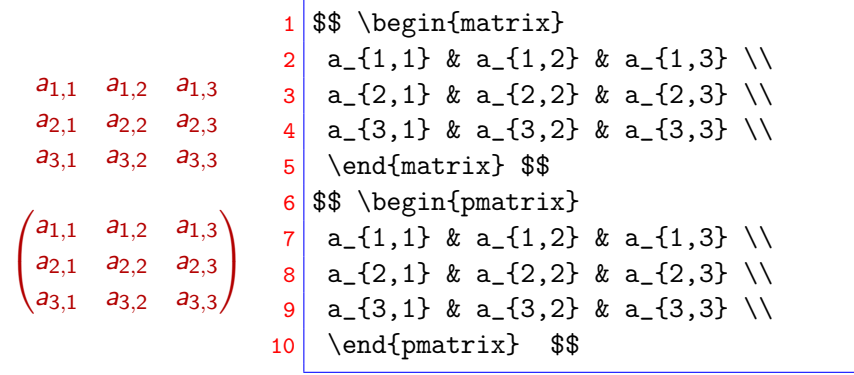

Grupo docente ISCyP (DIIC) Composición de documentos en IAT<sub>E</sub>X Curso 2015-2016 33 / 41

Ecuaciones I

- equacion vs equation\*
- 1 \begin{equation}
- $2 | f(x)=\int_{a}^{b} e^{x} \ dx = e^{b}-e^{a}$
- $3$  \end{equation}

$$
f(x) = \int_{a}^{b} e^{x} dx = e^{b} - e^{a}
$$
 (1)

- 1 \begin{equation\*}
- $2 \nvert f(x) = \int_{a}^{a} f(x) dx = e^{b} e^{a}$
- $3$  \end{equation\*}

$$
f(x) = \int_{a}^{b} e^{x} dx = e^{b} - e^{a}
$$

## Matrices III

• T<sub>F</sub>X proporciona bordermatrix  $M = \frac{a}{b} \begin{pmatrix} 1 & 0 \\ 0 & 1 \end{pmatrix}$ x y  $b \setminus 0 \quad 1$  $\setminus$  $1 \times$  $2 M = \bord{\text{constant}}^* \& x \& y \cr$ 3 a & 1 & 0 \cr  $\begin{array}{c|c}\n 4 & \text{b} & 0 & 1 & \text{c} \\
\end{array}$  $5 \mid \iota$ 

Grupo docente ISCyP (DIIC) Composición de documentos en IAT<sub>E</sub>X Curso 2015-2016 34 / 41

Ecuaciones II

- eqnarray vs eqnarray+nonumber vs eqnarray\*
- $1$  \begin{eqnarray}  $2 \mid f(x) \mid x = k \int_{a}^{b} e^{x} \ dx$
- $3$   $\& = \& e^{f}b -e^{f}a$
- $4$  \end{eqnarray}

$$
f(x) = \int_{a}^{b} e^{x} dx
$$
 (2)

$$
e^b - e^a \tag{3}
$$

 $1$  begin{eqnarray}  $2 \mid f(x) \&= \& \int_{a}^{b} e^{x} \dx$  $3 \times = \& e^{b}-e^{a} \n\times e$  $4$  \end{eqnarray}

 $=$ 

Grupo docente ISCyP (DIIC) Composición de documentos en L<sup>A</sup>TEX Curso 2015-2016 36 / 41

Ecuaciones III

$$
f(x) = \int_{a}^{b} e^{x} dx
$$
  
=  $e^{b} - e^{a}$  (4)

- $1$  begin{eqnarray\*}
- $2 \mid f(x) \&= \& \int_{a}^{b} e^{x} \dx$
- $3$   $\& = \& e^{f}b e^{f}a$
- $4$  \end{eqnarray\*}

$$
f(x) = \int_{a}^{b} e^{x} dx
$$

$$
= e^{b} - e^{a}
$$

Grupo docente ISCyP (DIIC) Composición de documentos en LAT<sub>E</sub>X Curso 2015-2016 37 / 41

## Referencias Cruzadas I

Puede ser referenciado todo lo que tenga asociado un contador

- Lo referenciado: \label{miMarca}, siempre después del contador.
	- Junto a \caption (figuras y tablas).
	- Donde debería aparecer el número de una fórmula.
	- Junto a una \chapter, \section, ...
- La referencia
	- \ref{miMarca}, mostrará el valor del contador más próximo a la marca que se encuentre antes de ésta.
	- \pageref{miMarca}, mostrará el valor del contador de página donde se encuentra la marca.
- Es obligatorio hacer dos ejecuciones de LATFX.

#### Teoremas

- Se recomienda amsthm
- Disponible: definition, lemma, theorem, proof.
- Se pueden crear nuevos "teoremas" (ver documentación).
- $1 \backslash$ begin{theorem}[Un teorema conocido]  $2$  El camino m\'{a}s corto es la l\'{\i}nea recta.  $3$  \$\$  $4 \times 10$  C,  $\overline{AB}\}\leq \overline{AC}$  |\overline{CB}|  $5$   $$$  \$\$ 6 \end{theorem} Teorema (Un teorema conocido) El camino más corto es la línea recta.

 $\forall C, |\overline{AB}| < |\overline{AC}| + |\overline{CB}|$ 

Grupo docente ISCyP (DIIC) Composición de documentos en LAT<sub>E</sub>X Curso 2015-2016 38 / 41

# Referencias Cruzadas II

- 1 Podemos escribir un texto natural y formal
- $2$  \begin{equation}
- $3 \int f(x)=\int_{a}^{b} e^{x} \ dx =e^{b}-e^{a} \lceil abe| \{eq:miMarca\}$
- $4$  \end{equation}
- $5 \ y$  hacer referencia a la \$f(x)\$ de (\ref{eq:miMarca})
- 6 de la pag. \pageref{eq:miMarca}.

Podemos escribir un texto natural y formal

$$
f(x) = \int_{a}^{b} e^{x} dx = e^{b} - e^{a}
$$
 (5)

y hacer referencia a la  $f(x)$  de (5) de la pag. 41.

# Referencias Cruzadas III

Consejos • No es obligatorio, pero se aconseja incluir el siguiente texto:<br>
chan: chanter  $\frac{1}{\text{chanter}}$ 

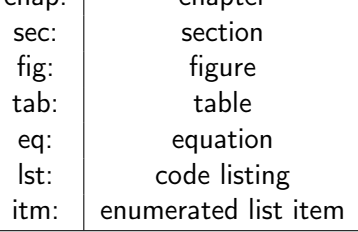

Ejemplo:\section{Hola} \label{sec:hola}

• No es obligatorio, pero no incluya números en la marca.

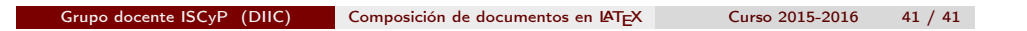